# **Aplikasi Lombok Tourism Berbasis Android**

Adi Setiawan<sup>1</sup>, Justinus Andjawirawan<sup>2</sup> Program Studi Teknik Informatika Fakultas Teknologi Industri Universitas Kristen Petra Jl. Siwalankerto 121 – 131 Surabaya 60236 Telp. (031) – 2983455, Fax. (031) – 8417658 E-Mail: The maskedman10@gmail.com<sup>1</sup>, justin@petra.ac.id<sup>2</sup>

#### **ABSTRAK**

Lombok merupakan tempat yang indah dan menarik untuk di kunjungi, tetapi karena kekurangan peminat dan perhatian setempat, sekarang lombok menjadi kurang maju, padahal jika dibandingkan dengan tempat lain di indonesia, lombok sangat lah indah.

Aplikasi ini akan membantu wisatawan yang ingin berwisata di pulau lombok dan juga sangat banyak informasi yang dapat diperolejh dari fitur aplikasi ini, seperti saat wistawan ingin melihat pemandangan yang indah tetapi tidak mengetahui jalan menuju kesana, maka akan dipandu dengan fitur rute yang ada di aplikasi ini, dan juga bila kehabisan uang, bensin dan lain lain, ada fitur nearby yang dapat menunjukan posisi terdekat user sekarang dan mana saja yang harus di datangi.

User dengan dapat merencanakan perjalanan karena memiliki fitur dimana user dapat merencanakan perjalanannya sendiri. Memiliki fitur nearby dimana ad acara mencari atm/rental mobil dan pom bensin terdekat yang dapat membuat user menjadi tenang dan mengetahui banyak informasi mengenai sekitarnya. User dapat menemukan lokasi yang dituju dengan mudah karena adanya rute yang di cantumkan sehingga dapat mengikuti rute itu dan sampai ke tujuannya

**Kata Kunci:** *Mobile, Tourism*, Lombok, Pariwisata, Android

#### *ABSTRACT*

*Lombok is a beautiful and interesting place to visit, but due to lack of local interest and attention, now Lombok becomes less advanced, but when compared to other places in Indonesia, Lombok so is beautiful.*

*This app will help tourists who want to travel on the island of Lombok, and also very much information can diperoleh of the features of this application, such as when wistawan want to see the beautiful scenery but do not know the road to get there, it will be guided by the route features in this app , and also when it runs out of money, gasoline and others, there is a nearby feature that can show the user the nearest position now and which should go.*

*Users can plan a trip with because it has a feature where users can plan their trips themselves. Having a nearby feature where the ad shows seeking atm / rental car and gas station nearby which can make the user become quiet and a lot of information about the surrounding area. Users can find the desired location with ease for their routes in the specified so that it can follow the route that and get to the goal*

*Keywords: Mobile, Tourism, Lombok, Android* 

### **1. PENDAHULUAN**

Liburan adalah sesuatu yang sangat dinanti oleh semua kalangan dimana pun kita berada. Saat kita memilih liburan di suatu tempat wisata memang sangat menyenangkan, tetapi karena waktu dan biaya yang ada terbatas, maka kita harus memanfaatkannya dengan perencanaan yang baik dan juga berhati hati dalam memilih tempat liburan, karena tidak semua tempat liburan yang ada dapat di jangkau oleh kita

Solusi yang dapat mengatasi masalah ini adalah menggunakan aplikasi pada smartphone yang berbasis android, karena penggunaan *smartphone* berbasis android ini sekarang sudah bermunculan dimana-mana, dan semua kala menggunakan *smartphone* yang berbasis android. Aplikasi ini akan membantu wisatawan *menu*ju ke tempat wisata, kuliner, hotel dengan mudah dan menghemat waktu yang diperlukan.

# **2. TEORI PENUNJANG**

# **2.1 Android**

Android menyediakan platform terbuka bagi para pengembang untuk menciptakan aplikasi mereka sendiri untuk digunakan oleh bermacam peranti bergerak.

Awalnya, Google Inc. membeli Android Inc., pendatang baru yang membuat peranti lunak untuk ponsel. Kemudian untuk mengembangkan [Android,](http://www.aingindra.com/) dibentuklah Open Handset Alliance, konsorsium dari 34 perusahaan peranti keras, peranti lunak, dan telekomunikasi, termasuk Google, HTC, Intel, Motorola, Qualcomm, T-Mobile, dan Nvidia. Pada saat perilisan perdana Android, 5 November 2007, Android bersama Open Handset Alliance menyatakan mendukung pengembangan standar terbuka pada perangkat seluler. Di lain pihak, Google merilis kode– kode Android di bawah lisensi Apache, sebuah lisensi perangkat lunak dan standar terbuka perangkat seluler.[1]

# **2.2 GPS**

*GPS (Global Positioning System)* merupakan sistem navigasi satelit yang dikembangkan oleh Departemen Pertahanan Amerika Serikat (*US DoD = United States Department of Defense)*. GPS memungkinkan kita mengetahui posisi geografis seperti ( lintang, bujur, ketinggian dan kecepatan di atas permukaan laut ). Jadi dimanapun kita berada di muka bumi ini, kita dapat mengetahui posisi kita dengan tepat dan akurat.

Sistem ini dikembangkan oleh Departemen Pertahanan Amerika Serikat, dengan nama lengkapnya adalah "NAVSTAR GPS" kesalahan umum bahwa "NAVSTAR" adalah sebuah singkatan ini adalah salah, "NAVSTAR" adalah nama yang diberikan oleh John Walsh, seorang penentu kebijakan penting dalam program GPS.[11]

#### **2.3** *Google Maps*

Google Maps adalah layanan berbasis web yang menyediakan informasi rinci tentang wilayah geografis dan situs di seluruh dunia. Selain peta jalan konvensional, Google Maps menawarkan pemandangan udara dan satelit banyak tempat. Di beberapa kota, Google Maps menawarkan pemandangan jalan yang terdiri dari foto-foto diambil dari kendaraan Google *Maps* menawarkan beberapa layanan sebagai bagian dari aplikasi Web yang lebih besar, sebagai berikut.

Seorang perencana rute menawarkan arah untuk pengemudi, pengendara motor, pejalan kaki, dan pengguna angkutan umum yang ingin melakukan perjalanan dari satu lokasi tertentu ke yang lain.[2]

#### **2.4 PHP**

*PHP* singkatan dari *Hypertext Preprocessor* dan merupakan bahasa *server-side*. Ini berarti bahwa ketika pengunjung membuka halaman, *server* memproses perintah *PHP* dan kemudian mengirimkan hasilnya ke *browser* pengunjung, seperti halnya dengan *ASP*.[11]

#### **2.5 Java**

Sebuah bahasa pemrograman tingkat tinggi yang dikembangkan oleh perusahaan Sun Microsystems. *Java* pada awalnya disebut OAK, dan dirancang untuk perangkat genggam dan *set-top box*. *Oak* tidak berhasil sehingga pada tahun 1995 Sun berubah nama ke *Java* dan dimodifikasi bahasa untuk mengambil keuntungan dari berkembangnya *World Wide Web*.[3]

# **2.6 MySQL**

*MySQL* adalah sistem manajemen *database* yang digunakan oleh WordPress untuk menyimpan dan mengambil semua informasi *blog* Anda. Pikirkan cara ini. Jika database Anda adalah lemari arsip yang menggunakan WordPress untuk mengatur dan menyimpan semua data penting dari situs Anda (posting, halaman, gambar, dll), maka MySQL adalah perusahaan yang menciptakan jenis khusus dari lemari arsip.[10]

# **3. ANALISA DAN DESAIN SISTEM**

# **3.1 Analisis Permasalahan**

Aplikasi yang pertama adalah aplikasi pariwisata kota makassar, Kekurangan dari aplikasi ini adalah tidak adanya informasi tentang lokasi yang paling dekat dengan *user,* juga tidak bisa mencari secara spesifik tempat yang ingin dikunjungi, dan tidak ada rekomendasi tempat yang perlu didatangi oleh *user*.

Aplikasi yang kedua adalah Aplikasi Wisata Lokal, Kekurangan dari tempat aplikasi ini adalah terdapat fitur yang tidak dapat digunakan karena tidak bisa *log-in* dengan *facebook.* Terdapat juga fitur gallery yang tidak memiliki foto tempat yang spesifik dengan foto yang ditunjukkan. Beberapa fitur yang ada juga masih tidak dapat digunakan seperti *Image's* dan *review* yang ada di setiap kabupaten.

# **3.2 Analisis Aplikasi Yang Sudah Ada**

Yang pertama adalah aplikasi pariwisata kota makassar, aplikasi ini dibuat untuk orang yang akan berlibur dikota makassar dan aplikasi ini hanya berbasis android.

Aplikasi yang kedua adalah aplikasi wisata local yang memiliki pilihan wisata yang sangat besar dan banyak, sehingga *user* pun kadang tidak mengerti dengan terlalu banyak pilihan yang ada,

karena aplikasi ini mencakup hampir semua wilayah di Indonesia, tetapi aplikaasi ini tidak memiliki fitur yang membuatnya menonjol dari aplikasi lain, ada beberapa fitur yang tidak bisa digunakan karena harus melakukan *log in* dengan aplikasi *facebook* dan saat *user* ingin melakukan *log in* dengan *facebook*  yang dimiliki, aplikasi tersebut masih *error*.

#### **3.3 Analisa Kebutuhan**

Dari analisa diatas dapat di sumpulkan bahwa saat wsatawan yang sedang melakukan liburan ke suatu tempat yang belum pernah didatangi sebelumnya, maka wisatawan tersebut akan mengalami kegelisahan, karena tidak mengerti informasi lebih jauh dari tempat yang ingin didatangi tersebut. Karena banyak nya informasi dari berbagai tempat sehingga informasi spesifik mengenai tempat tersebut tidak ada, maka aplikasi ini memberikan solusi seperti informasi yang mendasar yang membuat *user* mengetahui apa saja yang harus dipersiapkan seperti, hotel, wisata yang akan dikunjungi, tempat makan apa saja yang enak dan apa saja yang direkomendasi di restoran tersebut.

# **3.4 Flowchart**

*Flowchart* adalah suatu bagan dengan simbol-simbol tertentu yang menggambarkan urutan proses secara mendetail dan hubungan antara suatu proses (instruksi) dengan proses lainnya dalam suatu program.

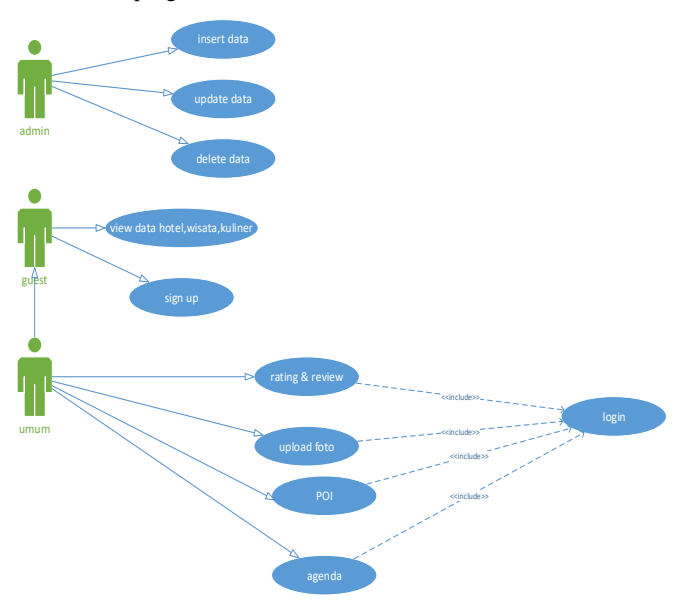

**Gambar 1.** *use case* **diagram aplikasi**

Gambar 1 menunjukan tentang *use case* diagram aplikasi, pengguna dibagi menjadi 3 yaitu umum, *guest*, dan admin. Setiap *user* memiliki fitur *interface* yang berbeda beda. Dimulai dengan admin yaitu memiliki 3 interface yaitu *insert, update* dan *delete.*

Umum adalah *user* yang sudah melakukan *register* dan *log in* ke dalam aplikasi, dan memiliki beberapa fitur yaitu *rating & review*, upload foto, POI(*Point Of Interest)*, agenda.

#### 3.4.1 *Insert*

*Flowchart* adalah suatu bagan dengan simbol-simbol tertentu yang menggambarkan urutan proses secara mendetail dan hubungan antara suatu proses (instruksi) dengan proses lainnya dalam suatu program.

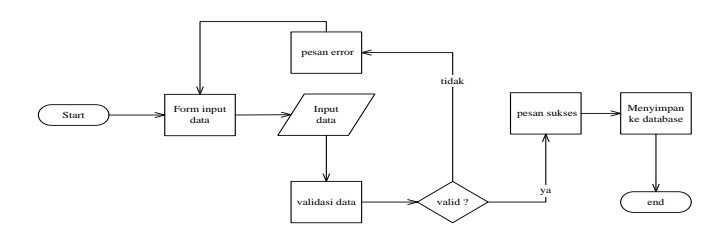

**Gambar 2** *Flowchart Insert*

#### 3.4.2 *Update*

Gambar 3.3 menunjukan cara kerja sistem saat admin melakukan fitur *update*, pertama admin melakukan pencarian data kemudian sistem akan mengambil data sesuai dengan yang diinginkan oleh admin, setelah itu data ditampilkan dan admin dapat memilih data yang ingin diubah dan kemudian di berikan *detail* nya oleh sistem, dan setelah admin selesai memilih data yang ingin diubah maka admin melakukan konfirmasi selesai kepada sistem dan sistem menyimpan data yang sudah di ganti oleh admin.

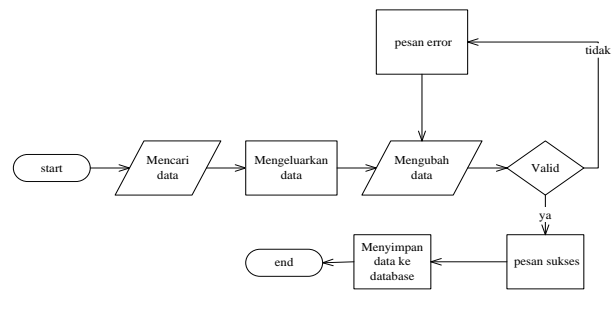

**Gambar 3** *Flowchart Update*

### 3.4.3 *Delete*

Gambar 4 menunjukan cara kerja sistem saat melakukan fitur *delete*, pertama admin melakukan pencarian data dan sistem akan mengeluarkan data sesuai yang sudah di cari oleh admin setalah adminn melakukan pemilihan maka dilakukan konfirmasi apakah admin ingin melakukan penghapusan data di dalam *database* dan setelah selesai maka data akan dihapus dati *database* dan kemudian pesan sukses akan dikeluarkan.

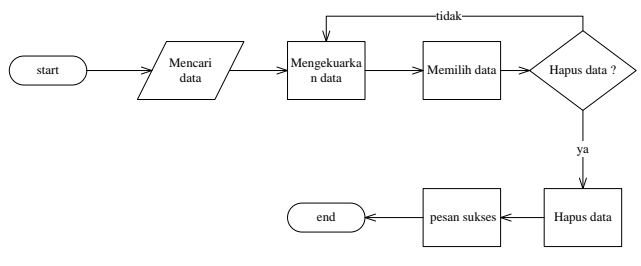

**Gambar 4** *Flowchart Delete*

#### 3.4.4 *View Data*

Gambar 5 mnunjukan fitur yang dimiliki oleh *guest* yaitu *view* data, pertama data di *load* oleh sistem dan kemudian ditampilkan, kemudian *guest* dapat memilih apakah ingin memilih pilihan *see all*, jika iya maka semua data akan ditampilkan dari database, jika tidak maka data akan ditampilkan secara satu persatu dan jika data dipilih oleh *guest* maka detail data itu pun akan ditampilkan secara keseluruhan dari database yang ada.

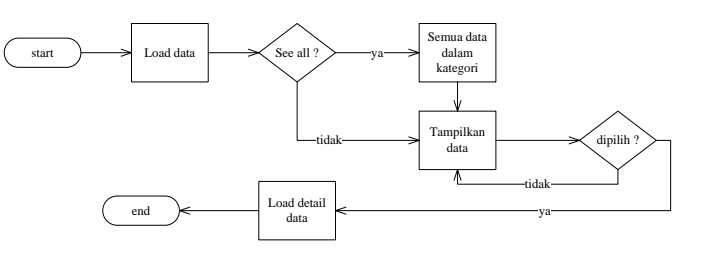

**Gambar 5** *Flowchart View Data*

#### 3.4.5 *Sign Up*

Gambar 6 menunjukan fitur *sign up* yang dimiliki oleh *guest*, guest yang ada dapat melakukan sign up jika ingin melakukan nya dan pertama yang dilakukan adalah menunjukan *form sign* up dan kemudia *guest* diminta untuk mengisi *form* tersebut, setelah itu data yang dimasukan oleh *guest* akan dicek oleh sistem dan kemudian bila ada ketidak cocokan data maka *guest* diminta untuk memasukan ulang data dan kemudian akan di cek kembali oleh sistem, setelah sistem mencocokan data, kemudian data yang dimasukan sudah sesuai, maka data tersebut akan disimpan ke dalam sistem dan pesan sukses akan ditampilkan

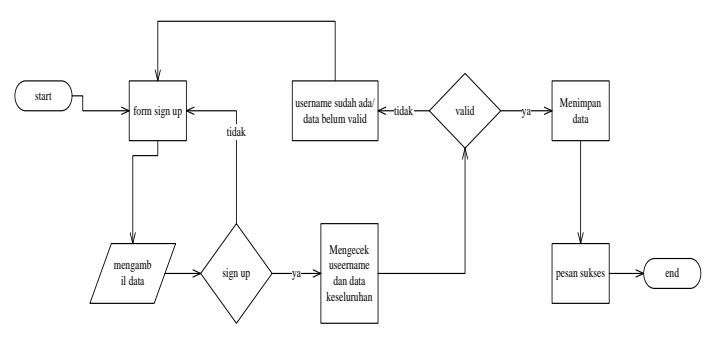

**Gambar 6** *Flowchart Sign Up*

#### 3.4.6 *Log*-*In*

Gambar 7 menunjukan cara kerja fitur *log* in yang dimiliki oleh *guest*, pertama yang dilakukan adalah memunculkan *form log in* dan setelah guest mengisi *form log in* maka pengecekan akan dilakukan oleh sistem, apakah data sesuai dengan yang ada did*atabase*, jika iya maka *guest* tersebut sudah melakukan *log in*, jika terjadi kesalahan pada data yang dimasukan, maka form *log in* akan dimunculkan lagi dan kemudia *guest* di minta untuk mengisi *form* itu lagi.

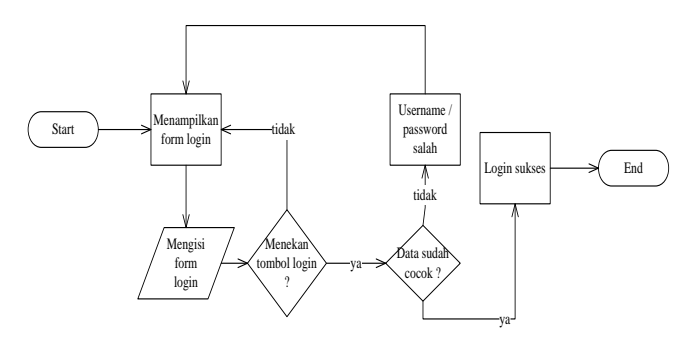

**Gambar 7** *Flowchart Log-in*

#### 3.4.7 *Rating* & *Review*

Gambar 8 menunjukan salah satu dari fitur *user* yaitu *rating* dan *review*, pertama tama di tampulkan *form rating* dan *review* oleh sistem, kemudian *user* akan diminta mengisi form tersebut dan setelah tombol ok ditekan maka data akan dicek oleh sistem kemudian jika data yang dimasukan sudah valid maka akan dimasukan kedalam *database.*

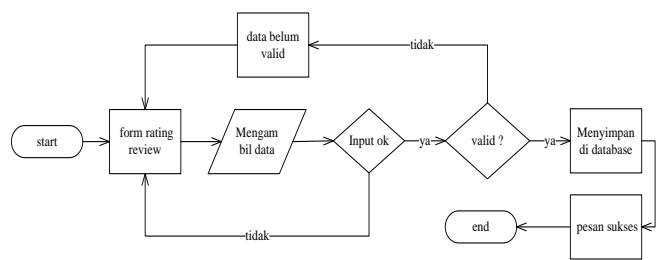

**Gambar 8** *Flowchart Rating & Review*

#### 3.4.8 *Upload* Foto

Gambar 9 menunjukan cara kerja *upload* foto oleh *user*, yaitu pertama forim upload foto dikerluakan dan kemudian *user* diminta memilih foto yang mana yang akan di upload dan kemudian data akan di lakukan pengecekan apakah sudah valid atau tidak, kemudian jika data yang dimasukan sudah valid maka data akan disimpan kedalam *database* dan pesan sukses akan ditampilkan oleh system.

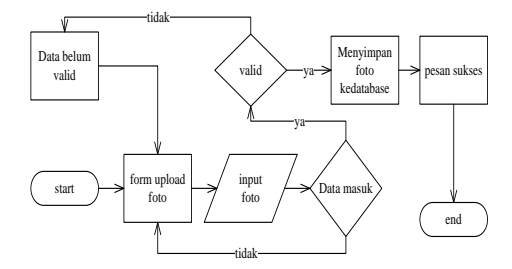

**Gambar 9** *Flowchart Upload* **Foto**

#### 3.4.9 *Point Of Interest*

Gambar 10 menunjukan dimana user dapat menambahkan POI pada *map*, pertama-tama *map* akan ditampilkan dan user akan menambah POI dan setelah menambahkan POI maka sistem akan menyimpan data tersebut.

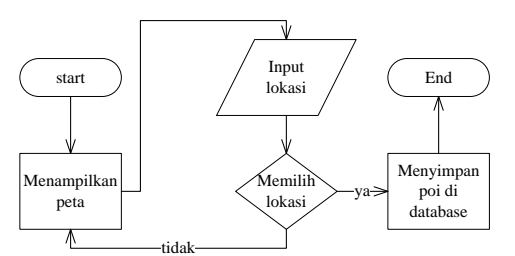

**Gambar 10** *Flowchart Point Of Interest*

#### 3.4.10 *Planner*

Gambar 11 menunjukan fitur agenda yang dimiliki oleh *user*, pertama dalam *form* agenda adalah dimana *user* diminta untuk memasukan data didalam form tanggal dan kemudian setelah sudah selesai maka system akan melakukan pengecekan data. Jika input data salah maka *user* akan diminta untuk memasukan ulang dan jika data sudah benar maka akan disimpan di sistem, lalu *user* akan diminta untuk mengisi *form* tanggal, setelah itu akan dilakukan pengecekan ulang oleh sistem, jika data salah *user* akan diminta untuk memasukan ulang data tersebut dan jika sudah benar maka data tersebut akan disimpan di dalam sistem dan setelah itu akan di tampilkan pesan berhasil.

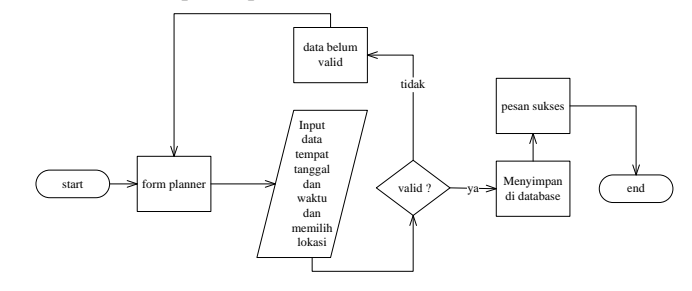

**Gamabar 11** *Flowchart Planner*

#### **4. PENGUJIAN SISTEM**

Saat membuka aplikasi android yang ada maka hal yang pertama di lihat adalah menu utama dimana ada 3 kategori awal yaitu hotel, wisata yang ada, dan juga kuliner yang ada di dalam *database* di tampilkan dan dari sana user dapat memilih berbagai fitur seperti *see all,* atau langsung menekan gambar yang ada untuk mnunjukan detail tempat yang ingin dilihat.

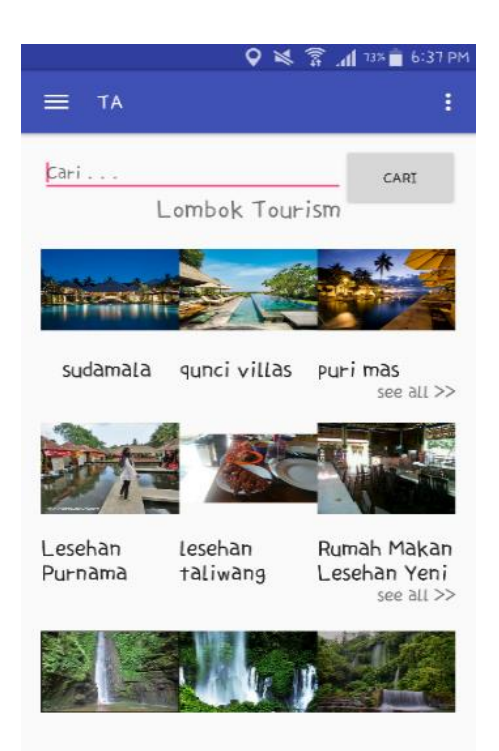

**Gambar 12 Menu Utama**

Saat *user* memilih pilihan *see all* yang ada didalam halaman main page, maka akan munccul semua data hotel, wisata, kuliner yang ada di dalam *database* tergantung dengan kategori apa yang dipilih oleh *user* dan user juga bisa menambahkabn data tempat kedalam database dengan menekan lambing + yang ada di kanan bawah

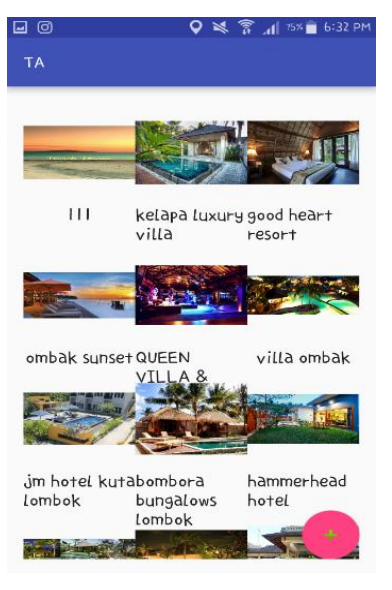

**Gambar 13.** *See All*

Gambar 13 menunjukan saat *user* memilih data mana yang ingin dipilih maka *user* akan di direct ke halaman ini sehingga *user* dapat melihat lebh *detail* apa saja data lengkap dari data yang tadi dipilih oleh *user dan* gambar a saat *user* adalah *guest* dan gambar b adalah *user* umum yang akan menunjukan perbedaan saat *login* dengan user umum dan *login guest*.

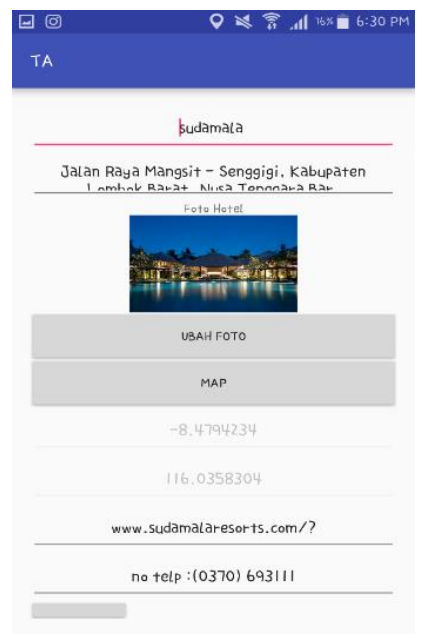

**Gambar 15.** *Edit*

Gambar 15 menunjukan fitur ini hanya dapat diakses oleh admin saja, fitur *edit*, dimana saat fitur ini dipilih, maka admin dapat mengubah data yang ada di halamana *detail* dan kemudian di ganti oleh admin dan dimasukan ke dalam *database* yang ada.

.

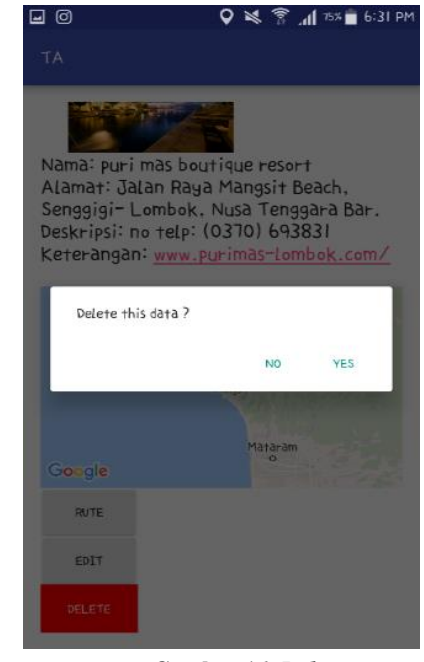

**Gambar 16.** *Delete*

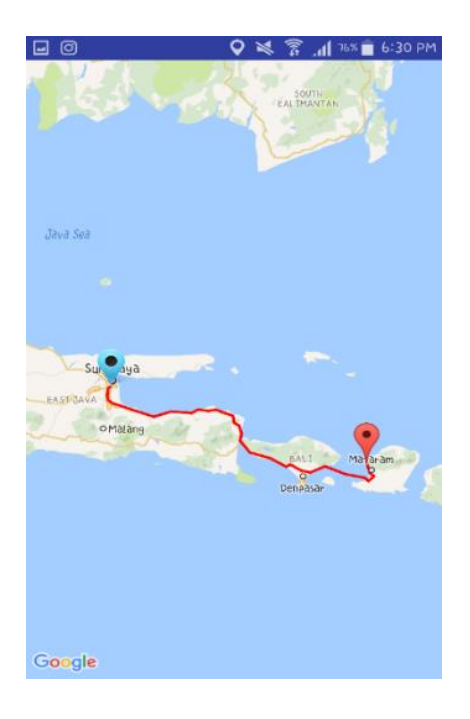

#### **Gambar 14. Rute**

*Gambar* 14 *adalah penjelasan dimana User* memiliki fitur mengakses rute yaitu fitur dimana saat *user* senang dengan suatu tempat dan saat *user* ingin mengetahui lebih lanjut dimana tempat tersebut maka ada peta yang menunjukan tempat tersebut

.

Gambar 16 adalah Fitur berikut ini hanya dapat diakses oleh admin saja. Yaitu menghapus data yang ada didalam *database*. Dan admin saat ingin menggunakan fitur ini harus melakukan login terlebih dahulu, dan juga admin tidak dibatasi berapa banyak data yang dapat admin hapus dalam melakukan penghapusan di dalam database yang ada

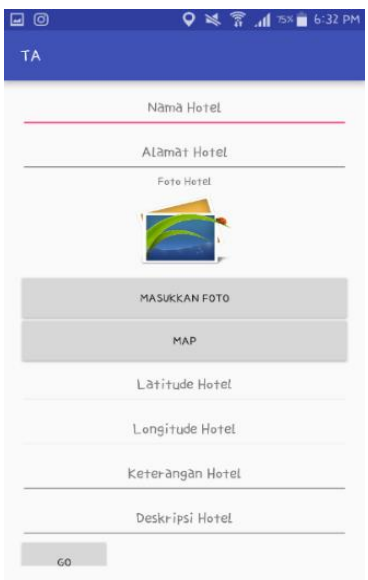

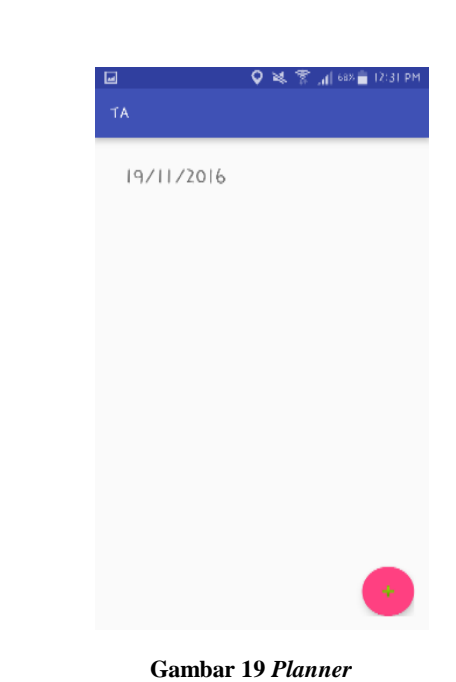

**Gambar 17** *Add*

Gambar 17 adalah fitur add, Fitur berikut ini hanya dapat diakses oleh admin dan user yang sudah melakukan *login*, yaitu fitur *add* dimana admin dapat menambahkan darta sesuai yang diinginkan

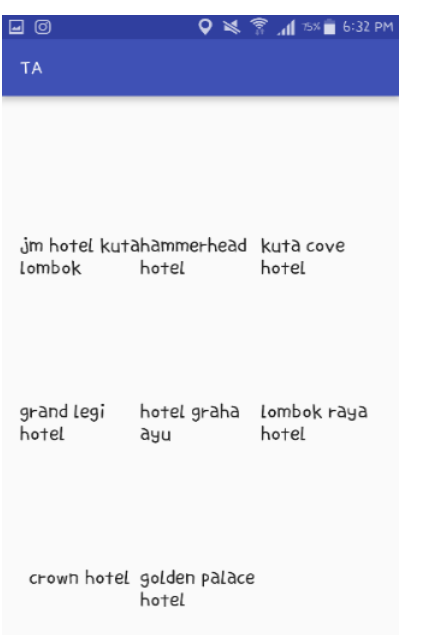

Gambar 19 adalah fitur yang membuat user dapat merencanakan perjalanan dengan lancer yaitu fitur planner, dimana fitur ini dapat diakses oleh user dan admin yang sudah melakukan *login* terlebih dahulu, saat sudah melakukan *login* fitur ini dapat diakses. Cara menggunakannya yaitu user dapat memasukan perjalanan ke berbagai tempat dalam sehari,

.

.

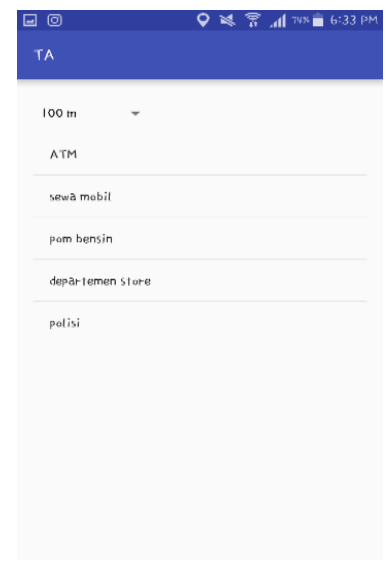

#### **Gambar 18** *Search*

Gambar 18 menunjukan fitur search dimana fitur ini dapat diakses oleh semua *user* dimana saat *user* tersebut ingin mencari data yang ada di dalam *database.* Dan fitur ini dapat digunakan saat sedabng offline maupun online karena adanya databse local dan database online yang disediakan.

#### **Gambar 20** *Nearby*

Gambar 20 menunjukan fitur *nearby* yaitu fitur dimana saat kita imngin m encari tempat yang terdekat dengan kita uyaitu atm, pom bensin dan sebagainya. Yang akan ditunjukann dengan point of interest yang akan ditampilkan dalam peta. Dan juga user bisa menuju ketempat tersebut dengan fitur dari *google API.*

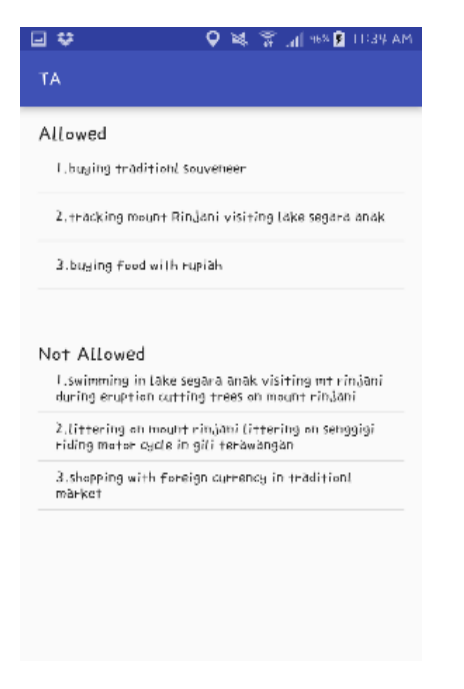

**Gambar 21.** *Do and Don't*

Gambar 21 adalah fitur dimana user diberikan informasi mengenai apa saja yang boleh dana pa saja yang tidak boleh dilakukan selama berada di tempat wisata, karena berbedanya ada istiadat setiap daerah yang ada di indonesia

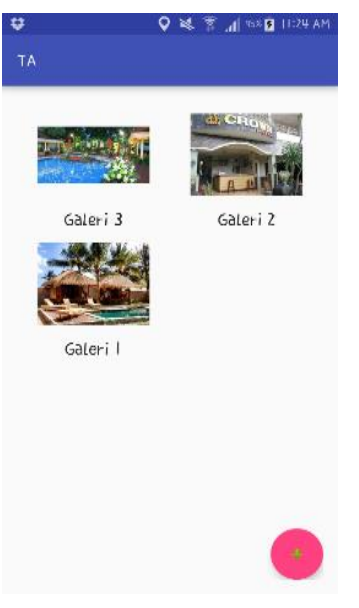

**Gambar 22** *Gallery*

Gambar 22 adalah galeri dimana user yang sudah *login* dapat meng*upload* foto dan menyimpan foto bila ada foto yang user tersebut inginkan, bila user belum *login* / masih *guest* user hanya bisa melihat foto yang user lain upload dan tidak dapat menyimpan foto tersebut.

# **5. KESIMPULAN**

Dari hasil pengujian dengan kuisioner yang dilakukan dengan form kuisioner *google*, program android mengenai Lombok tourism maka di dapatlah kesimpulan sebagai berikut:

- interface yang masih kurang dan perlu ada nya penambahan atau kosmetik agar tampilan menjadi lebih baik dan menarik saat dilihat.
- Ada beberapa fitur yang belum bisa dipakai saat offline karena keterbatasan internet bila memasuki tempat yang tidak memiliki fasilitas internet yang memadai.

#### **6. REFERENSI**

- [1] Aingindra. 2013,December 25. *Android Adalah – Pengertian Android – Sistem Operasi*. Retrived may 15, 2015, from http://www.aingindra.com/.
- [2] *Apa itu GPS?* 2014. Retrived may 18, 2015, from http://webmediacenter.com.
- [3] Burd,Barry.2014. *Java Programming For Android Developers For Dummies*. New Jersey: John Wiley & Sons,inc.
- [4] DiMarzio, Jerome (J.F)*.* 2012. *Android a programmer's guide*. New York: The McGraw-Hill companies Pratama, I Putu Agus Eka. (2015). *E-Commerce, E-Business dan Mobile Commerce: Berbasiskan Open Source*. Bandung: INFORMATIKA.
- [5] *Java.* 2012. Retrieve may 21, 2015 from [http://www.webopedia.com/.](http://www.webopedia.com/)
- [6] Papazoglou, Michael P. 2013.Web Services : *Principles And Technology*. Harlow : Pearson Education Limited.
- [7] Rouse, Margaret. 2013, February. *Google Maps.* Retrived may 18, 2015 from [http://whatis.techtarget.com/.](http://whatis.techtarget.com/)
- [8] Shannon, Ross. 2012, August 21. What is HTML?Retrived may 21, 2015. From: http://www.yourhtmlsource.com/
- [9] *What is : MySQL.* 2012 retrieved may 21, 2015 from http://www.wpbeginner.com/glossary/
- [10] *What is PHP?*. 2012. Retrived may18, 2015 from [http://webcheatsheet.com/.](http://webcheatsheet.com/)